# **МИНИСТЕРСТВО ПРОСВЕЩЕНИЯ РОССИЙСКОЙ ФЕДЕРАЦИИ МИНИСТЕРСТВО ПРОСВЕЩЕНИЯ РОССИЙСКОЙ ФЕДЕРАЦИИ**

### **муниципальное бюджетное общеобразовательное учреждение**

## **г. Шахты Ростовской области**

### **«Средняя общеобразовательная школа №36**

### **имени Н. В. Шапкина»**

# **Администрация г. Шахты МБОУ СОШ №36 г.Шахты**

### РАССМОТРЕНО

### СОГЛАСОВАНО

# УТВЕРЖДЕНО

Педагогическим советом

Заместитель директора по УВР

Директор

Протокол №1 от «31» августа 2023 г.

\_\_\_\_\_\_\_\_\_\_\_\_\_\_\_\_\_\_\_\_\_\_\_\_

О.В.Крылова Протокол №1 от «31» августа 2023 г.

\_\_\_\_\_\_\_\_\_\_\_\_\_\_\_\_\_\_\_\_\_\_\_\_

Н.Г.Зиберова Приказ № 229 от «01» сентября 2023 г.

\_\_\_\_\_\_\_\_\_\_\_\_\_\_\_\_\_\_\_\_\_\_\_\_

# **РАБОЧАЯ ПРОГРАММА**

# **Внеурочной деятельности «Информатика в играх и задачах»**

для обучающихся 2 - 4 классов

# **г. Шахты 2023**

### **ПОЯСНИТЕЛЬНАЯ ЗАПИСКА**

Рабочая программа внеурочной деятельности **информатика в играх и задачах** для 2, 3, 4 класса составлена на основе следующих нормативных документов:

Федерального закона «Об образовании в Российской Федерации» от 29.12.2012 N 273-  $\Phi$ 3.

• Приказа Минобрнауки России от 05.10.2009 № 373 «Об утверждении и введении в действие федерального государственного образовательного стандарта начального общего образования» (в ред. приказов Минобрнауки России от 26.11.2010 № 1241, от 22.09.2011 № 2357, от 18.12.2012 № 1060, от 29.12.2014 № 1643);

Постановления Главного государственного санитарного врача Российской Федерации от 28.01.2021г. № 2 «Об утверждении санитарных правил и норм СаНПиН 1.2.3685-21 «Гигиенические нормативы и требования к обеспечению безопасности и (или) вредности для человека факторов среды обитания»;

Федерального перечня учебников на 2021/2022 учебный год. (Приказ Минпросвещения РФ от 20 мая 2020 г. № 254 «Об утверждении федерального перечня учебников, допущенных к использованию при реализации имеющих государственную аккредитацию образовательных программ начального общего, основного общего, среднего общего образования, образовательными организациями»).

Основной образовательной программы начального общего образования МБОУ СОШ № 36 г. Шахты для 2 класса.

Письма Департамента общего образования Минобрнауки России от 12.05.2011 № 03- 296 «Об организации внеурочной деятельности при введении федерального государственного образовательного стандарта общего образования»;

Место учебного предмета в учебном плане

Учебный план для общеобразовательных учреждений Российской Федерации отводит на изучение внеурочной деятельности информатика в играх и задачах во 2,3,4 классе 34 часов в год, из расчёта 1 учебного часа в неделю.

В 2022-2023 учебном году отводится 1 ч в неделю, 2 «Б», 3 «А», 3 «Б» - 33 часа в год, 2 «А», 2 «В», 3 «В», 3 «Б», 4 «А», 4 «Б», 4 «В» - 34 часа в год. Сокращение объема учебного времени объясняется количеством учебных недель по Годовому календарному учебному графику и расписанием учебных занятий на 2022-2023 учебный год (ТК РФ ст. 112 «Праздничные дни. Перенос рабочих дней». Сокращение произведено за счёт уплотнения учебного материала или резервного времени, предусмотренного рабочей программой.

*Целью обучения* по программе является *развитие интеллектуальных и творческих способностей детей средствами информационных технологий.*

#### *Задачи обучения:*

познакомить школьников с устройством ввода информации - клавиатурой;

 дать школьникам представления о современном информационном обществе, информационной безопасности личности и государства;

 дать школьникам первоначальное представление о компьютере и современных информационных и коммуникационных технологиях;

научить учащихся работать с программами WORD, PAINT, Калькулятор;

 углубить первоначальные знания и навыки использования компьютера для основной учебной деятельности;

 развить творческие и интеллектуальные способности детей, используя знания компьютерных технологий.

сформировать эмоционально-положительное отношение к компьютерам.

#### **СОДЕРЖАНИЕ ПРОГРАММЫ 2 КЛАСС**

**Тема 1.** *Роботландия и компьютеры.* 

Техника безопасной работы за компьютером.

Что такое Роботландия. Как устроен и как работает компьютер. Основные части компьютера: процессор и память.

Информатика, компьютер, робот, алгоритм. Понятие объекта.

*Устройства ввода и вывода*: клавиатура, мышь, джойстик, микрофон, сканер, графический планшет, тачпад, датчики; принтер, звуковые колонки, наушники, моторы.

*Устройства ввода/вывода*: дисковод, жесткий диск, флешка, МФУ, сенсорный экран, интерактивная доска, цифровой фотоаппарат, цифровая камера, мобильный телефон.

*Осваиваем на практике* щелчок мыши, переходы, радиокнопки, флажки, работу с выпадающим списком.

#### **Тема 2.** *Курсоры.*

Указатели. Курсор — указатель на экране компьютера. Курсоры мыши. Разнообразие курсоров мыши. Текстовый курсор.

Слова-вешалки — обобщающие понятия. Основы иерархической классификации.

*Осваиваем на практике* клавиатуру и набор текста, учимся исправлять ошибки (BS). Переключение алфавита, переключение регистра ( Shift и CapsLock).

#### **Тема 3.** *Пиктограммы.*

Что такое пиктограмма. Что такое пиксель. Пиктограмма в виде пиксельного рисунка. Разнообразие пиктограмм: на улице, вокзалах, стадионах, на упаковках вещей. Пиктограммы на экране компьютера: курсоры мыши, кнопки меню. Пиктограммы программ и документов. Пиктограммы наиболее часто встречающихся операций: создать документ, сохранить документ,

*Осваиваем на практике* клавиатурный набор: удаление символов (Delete), набор спецсимволов. Клавиатурный аккорд.

*Алгоритмы и программы*. Алгоритмы клавиатурного набора. Выполнение и составление алгоритмов редактирования текстовой строки. Программирование исполнителя РС-1.

#### **Тема 4.** *Программа и её окно.*

Элементы окна: заголовок, меню, панель инструментов, панель адреса, рабочая область с полосами прокрутки, строка состояния. Заголовок окна: пиктограмма программы, название окна, название программы, управляющие кнопки. Кнопки: сворачивания окна, распахивания и восстановления окна, закрытия окна. Активное окно. Работа с множеством окон. Меню как возможность выбора команд для управления программой. Панель инструментов — вариант меню на кнопках. Программа-браузер. Разнообразие браузеров. Полезные кнопки на панели инструментов браузера (Вперёд и Назад). Что содержит панель адреса браузера. Учебный выход в Интернет.

*Осваиваем на практике:* работу с окном (управляющие кнопки, изменение размеров, перемещение), со множеством окон, с меню и панелью инструментов приложений Блокнот и WordPad, переходы Вперёд и Назад в браузере.

*Алгоритмы и программы*. Символьные обозначения текстовых объектов (пропедевтика понятия переменной). Язык составления текстовых шифровок. Разгадка готовых шифровок, программирование собственных шифровок.

#### **Тема 5.** *Меню.*

Пользователь компьютера. Интерфейс как совокупность средств управления. Меню как элемент компьютерного интерфейса, как набор вариантов для выбора. Текстовый список, набор пиктограмм, кнопки, аккордеон, вкладки, радиокнопки, флажки, открывающийся список. Понятие сложного меню.

*Осваиваем на практике:* работу со всеми рассмотренными видами меню, использование для выполнения заданий программ Блокнот, WordPad, Калькулятор, Проводник.

#### **3 КЛАСС**

#### **Тема 1.** *Информация и информатика.* 5 час.

Что такое информация. Как получить информацию. Вид информации, чувство восприятия информации и орган чувства. Информационные процессы: хранение, передача, обработка информации.

Осваиваем на практике многострочный редактор. Движение курсора. «Секрет» клавиши Enter. Модель памяти редактора. Разрезание и склеивание строки.

**Тема 2.** *Хранение информации. Списки.* 6 час.

Информация в природе. Как сохраняет информацию человек. Информационные носители. Хранение информации в компьютере. Двоичный алфавит при хранении информации в компьютере.

Алгоритмы и программы. Алгоритмы клавиатурного редактирования. Действия над списками. Команда присваивания.

Осваиваем на практике многострочный редактор. Вставка строки. Выделение и удаление фрагмента текста.

**Тема 3.** *Хранение информации. Таблицы.* 5 час.

Таблица. Строка. Столбец. Имя таблицы. Размер. Табличные индексы. Утиное правило. Использование таблиц.

Алгоритмы и программы. Алгоритмы клавиатурного редактирования. Команда присваивания. Алгоритмы и таблицы. Строитель таблиц.

Осваиваем на практике многострочный редактор. Откатка и накатка. Буфер обмена.

**Тема 4.** *Хранение информации. Иерархия* 4 час.

Иерархия и роботландская «вешалка». Иерархия в виде дерева. Корень, листья, вершины, узлы, ветви, родители, потомки. Иерархия в виде лесенки. Сложное меню. Использование иерархии.

Алгоритмы и программы. Алгоритмы и иерархия. Строитель иерархии.

Осваиваем на практике многострочный редактор. Работа в Блокноте.

**Тема 5.** *Азбука Роботландии. Информатика и информация.* 2 час.

Итоговое повторение материала, пройденного за второй год обучения.

**Тема 6.** *Проекты.* 6 час.

Возможная тема:

Создание бумажной настенной газеты. Тексты статей набираются в Блокноте и печатаются на принтере, иллюстрации (авторские рисунки, фотографии, коллажи) собираются на бумаге, при этом можно привлечь графический растровый редактор Paint или векторный редактор Гугла.

Темы проектов можно согласовать с учителем начальных классов, т. е. организовать работу (по созданию газеты, например), значимую для конкретного класса.

#### **4 КЛАСС**

#### **Пишем на компьютере**

Программа **WORD,** окно программы, элементы окна, программы, документа.

Ввод текста, непечатаемые знаки, отмена, возврат и повтор действий, параметры шрифта, цвет текста, применение эффектов, текст- объявление. Создание текста поздравительной открытки. Выделение, копирование, перемещение, удаление текста, редактирование текста. Автофигуры, вставка и редактирование рисунков, надписи Word Art. Проведение игры «Путешествие в страну Зазеркалье»

### **Рисуем на компьютере**

Графический редактор Paint. Панель опций, панель инструментов, палитра, область выделения. Разработка и редактирование изображения. Копирование, печать рисунков. Проведение игры «Сказочное существо».

### **ПЛАНИРУЕМЫЕ РЕЗУЛЬТАТЫ**

#### *Личностные*

· Определять и высказывать под руководством педагога самые простые общие для всех людей правила поведения при сотрудничестве (этические нормы).

· В предложенных педагогом и придуманных самостоятельно ситуациях общения и сотрудничества, опираясь на общие для всех простые правила поведения, делать выбор, при поддержке других участников группы и педагога, как поступить.

адекватная реакция в проявлениях эмоционально-оценочного отношения к миру (интересы, склонности, предпочтения);

· выражение собственного мнения, позиции; овладение культурой общения и поведения.

#### *Метапредметные*

*Регулятивные УУД:*

- · определять и формировать цель деятельности на уроке с помощью учителя;
- · проговаривать последовательность действий на уроке;
- · учиться работать по предложенному учителем плану.
- · самостоятельно формулировать тему и цели урока;
- · составлять план решения учебной проблемы совместно с учителем;

работать по плану, сверяя свои действия с целью, корректировать свою деятельность;

· в диалоге с учителем вырабатывать критерии оценки и определять степень успешности своей работы и работы других в соответствии с этими критериями.

*Познавательные УУД:*

· делать выводы в результате совместной работы класса и учителя;

· преобразовывать информацию из одной формы в другую.

· извлекать информацию, представленную в разных формах (сплошной текст; не сплошной текст – иллюстрация, таблица, схема);

· перерабатывать и преобразовывать информацию из одной формы в другую (составлять план, таблицу, схему);

· пользоваться словарями, справочниками;

- · осуществлять анализ и синтез;
- · устанавливать причинно-следственные связи;
- · строить рассуждения.

*Коммуникативные УУД:*

· оформлять свои мысли в устной и художественной форме (на уровне предложения, небольшого текста или рисунка);

· слушать и понимать речь других;

договариваться с одноклассниками совместно с учителем о правилах поведения и общения и следовать им;

· учиться работать в паре, группе; выполнять различные роли (лидера исполнителя).

· оформлять свои мысли в устной и художественной форме с учётом речевой ситуации;

адекватно использовать речевые средства для решения различных коммуникативных задач;

· владеть монологической и диалогической формами речи;

· высказывать и обосновывать свою точку зрения;

· слушать и слышать других, пытаться принимать иную точку зрения, быть готовым корректировать свою точку зрения;

· договариваться и приходить к общему решению в совместной деятельности;

· умение задавать вопросы.

#### *Предметные*

· описывать признаки предметов и узнавать предметы по их признакам;

- · выделять существенные признаки предметов;
- · сравнивать между собой предметы, явления;
- · обобщать, делать несложные выводы;
- · классифицировать явления, предметы;

· выполнять основные операции по работе с текстовой информацией: создание, редактирование, форматирование;

· выполнять основные операции при рисовании с помощью одной из компьютерных программ;

· сохранять созданный документ (текстовый, графический и др.) и вносить в него изменения;

· давать определения тем или иным понятиям;

- · выявлять закономерности и проводить аналогии;
- · уметь проводить анализ при решении логических задач и задач на внимание;
- · иметь понятие о множестве;

· уметь проводить примеры множеств предметов и располагать их в порядке расширения или в порядке сужения объёма понятий, сравнивать множества;

- · уметь находить общий признак предмета и группы предметов;
- · уметь конструировать фигуру из её частей;
- · уметь находить истинное и ложное суждение;
- · уметь классифицировать предметы по нескольким свойствам

*Учащийся научится:*

формулировать основные правила безопасной работы за компьютером;

называть и указывать основные части компьютера, приводить примеры устройств ввода и вывода;

объяснять программный принцип работы компьютера;

называть и различать основные экранные объекты, необходимые для взаимодействия человека с программным обеспечением компьютера (значки, окна и их элементы, курсоры, меню);

осуществлять навигацию по гипертекстовым документам при помощи гипертекстовых ссылок;

работать с мышью: выполнять щелчки (одинарные и двойные), перетаскивать объекты, изменять размеры экранных объектов;

работать с клавиатурой и мышью для набора, строчного редактирования, открытия и сохранения текста;

понимать, выполнять и создавать простые алгоритмы;

работать с несложными программными исполнителями и создать для них программы.

*Учащийся получает возможность научиться:*

выполнять задания с помощью интерактивной доски;

управлять различными устройствами ввода и вывода.

использовать Интернет для просмотра результатов выполнения работ по Курсу в своей школе и в других регионах.

использовать социальные сервисы Интернета в качестве среды для получения доступа к иллюстративным учебным материалам (фото, видео, рисунки, обучающие онлайн программы).

# **ПОУРОЧНОЕ ПЛАНИРОВАНИЕ 2 КЛАСС**

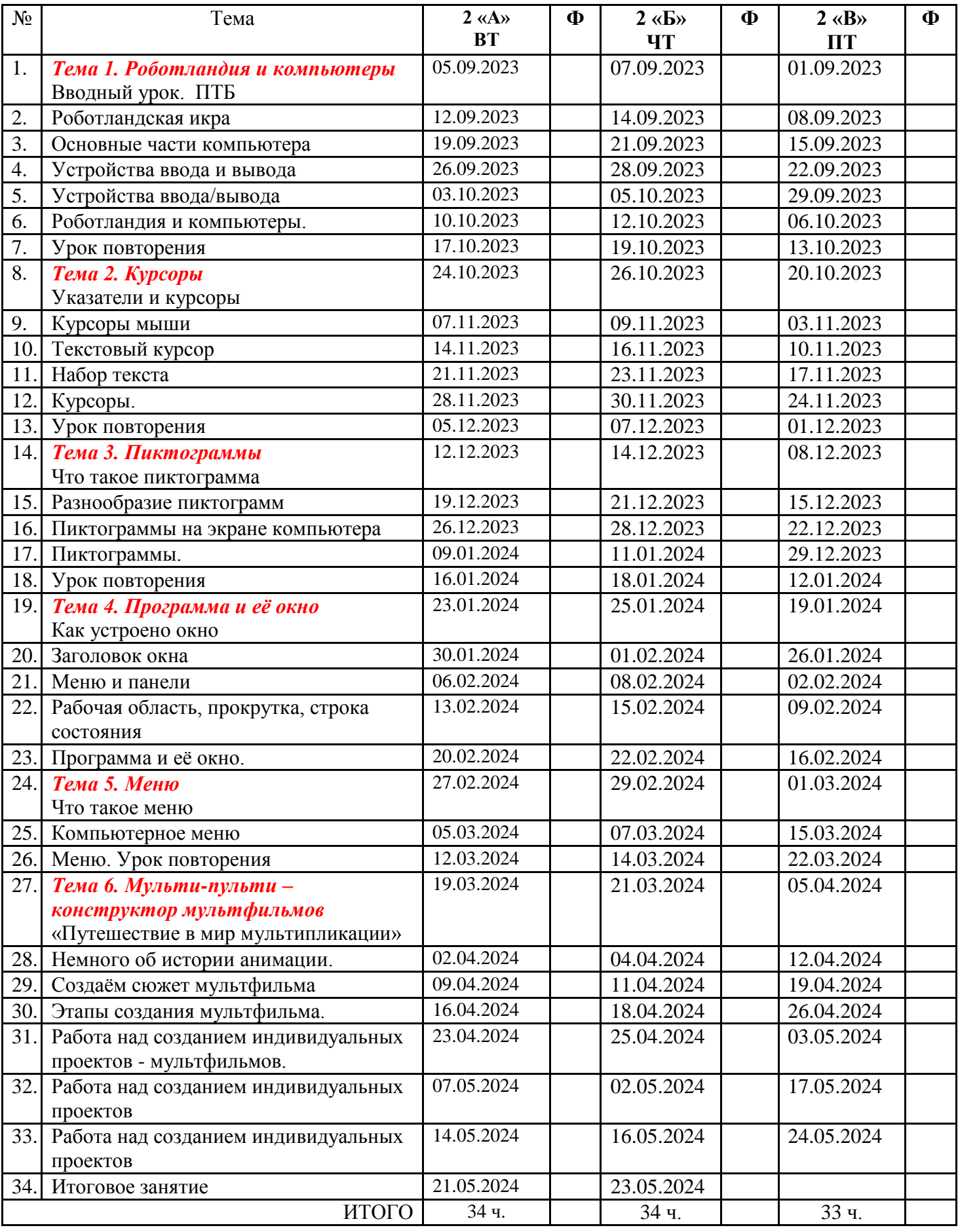

# **3 КЛАСС**

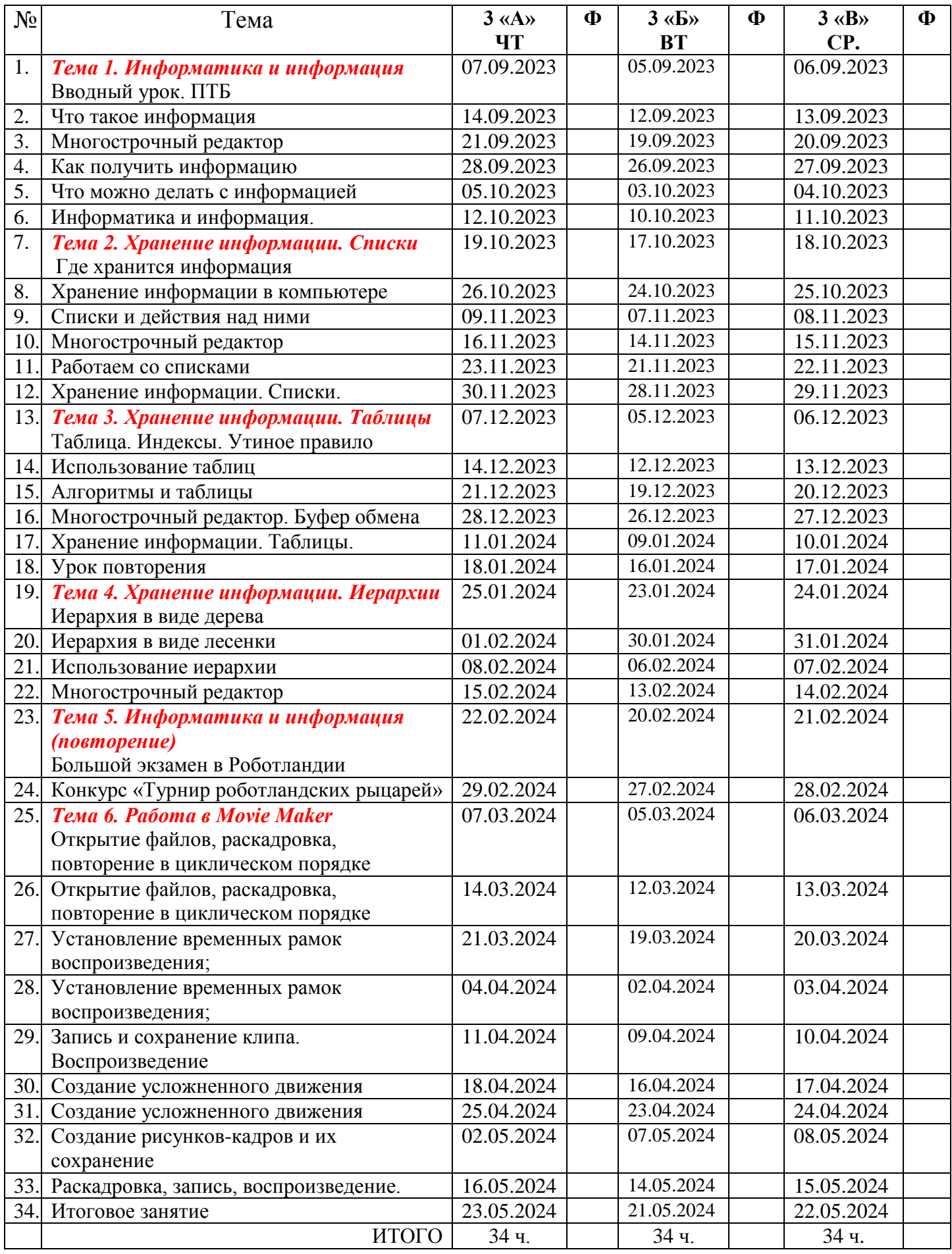

# **4 КЛАСС**

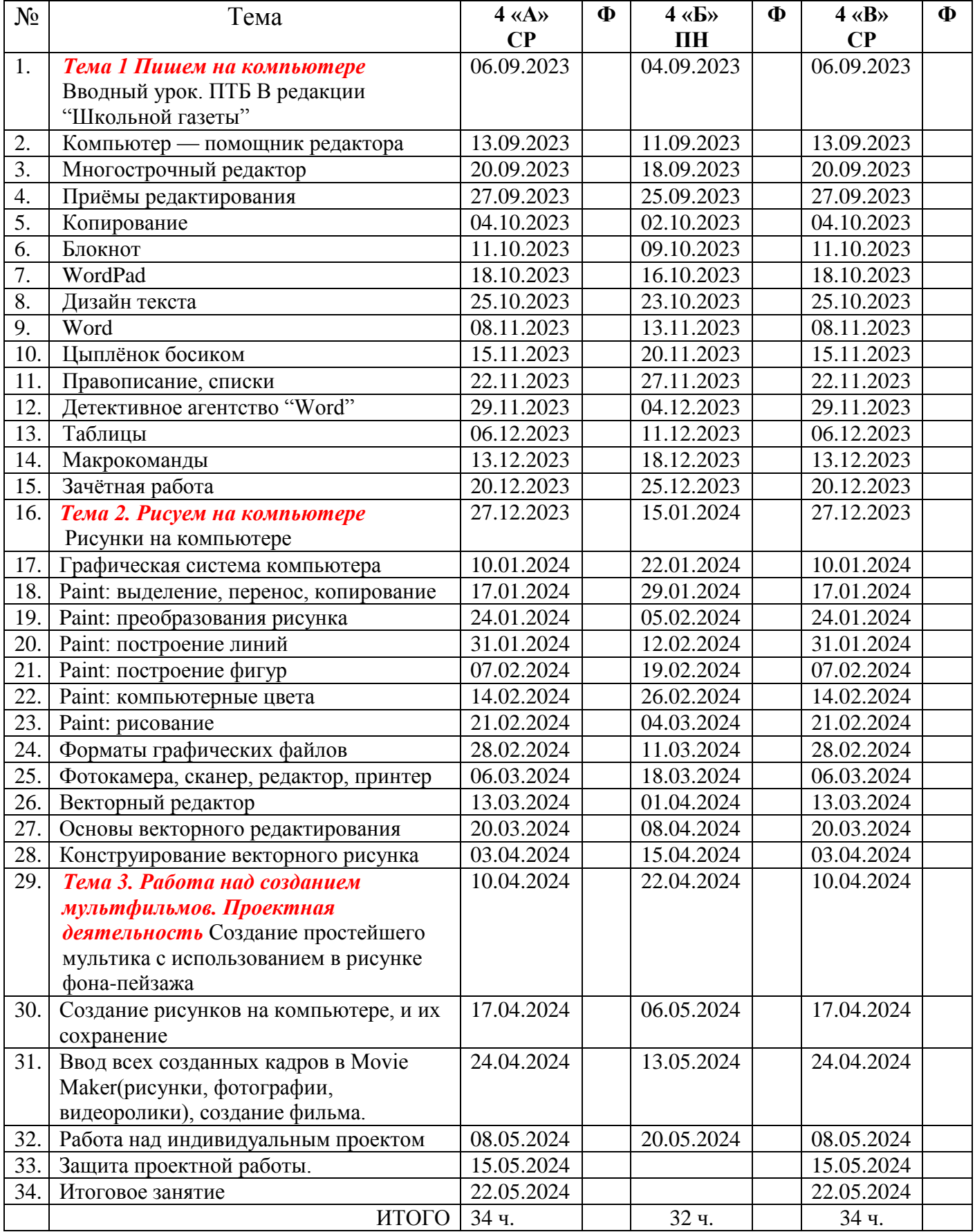

# **УЧЕБНО-МЕТОДИЧЕСКОЕ ОБЕСПЕЧЕНИЕ ОБРАЗОВАТЕЛЬНОГО ПРОЦЕССА**

# **МЕТОДИЧЕСКИЕ МАТЕРИАЛЫ ДЛЯ УЧИТЕЛЯ**

ФОП, разработки занятий

# **ЦИФРОВЫЕ ОБРАЗОВАТЕЛЬНЫЕ РЕСУРСЫ И РЕСУРСЫ СЕТИ**

# **ИНТЕРНЕТ**

<https://lbz.ru/metodist/authors/informatika/4/ep-4-umk2-4fgos.php?ysclid=lmm3pr7jl2665996431>

[http://school-collection.edu.ru/catalog/rubr/18fd93c9-c986-cf56-bf3e-](http://school-collection.edu.ru/catalog/rubr/18fd93c9-c986-cf56-bf3e-6eb14efbf1fb/?ysclid=lmm3ty5bld172916988)

[6eb14efbf1fb/?ysclid=lmm3ty5bld172916988](http://school-collection.edu.ru/catalog/rubr/18fd93c9-c986-cf56-bf3e-6eb14efbf1fb/?ysclid=lmm3ty5bld172916988)

<http://school-collection.edu.ru/catalog/rubr/17c0dadd-de65-48bc-a43e-0ee2da40534c/?class=43>